# **King Fahd University of Petroleum and Minerals**

**MIS-105--- Introduction to Computer Applications** 

**By: Irfan Ahmed Ilyas** 

**Lab#11** 

# **Chapter 3: Introduction to Queries**

# **1. Building Queries**

# **Lab Practice Problem**

Given a database named 'Our Students.mdb'. Writing query objects for required data manipulations.

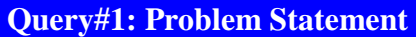

Find the list of the students with their last name, state, major and age. The list should be arranged with respect to the age column in ascending order.

1. Create a query information matrix for the required query.

**Query#7** 

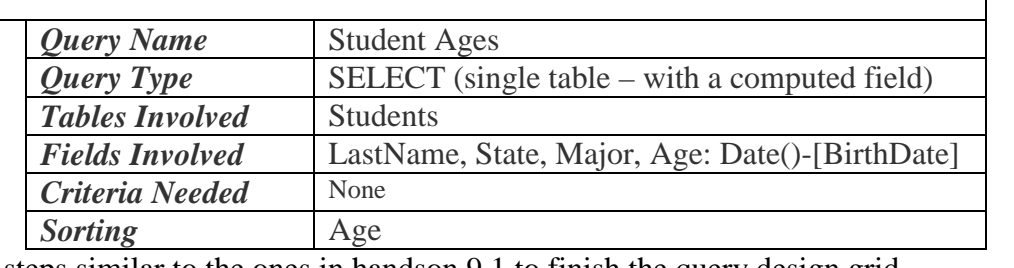

2. Use the steps similar to the ones in handson 9.1 to finish the query design grid.

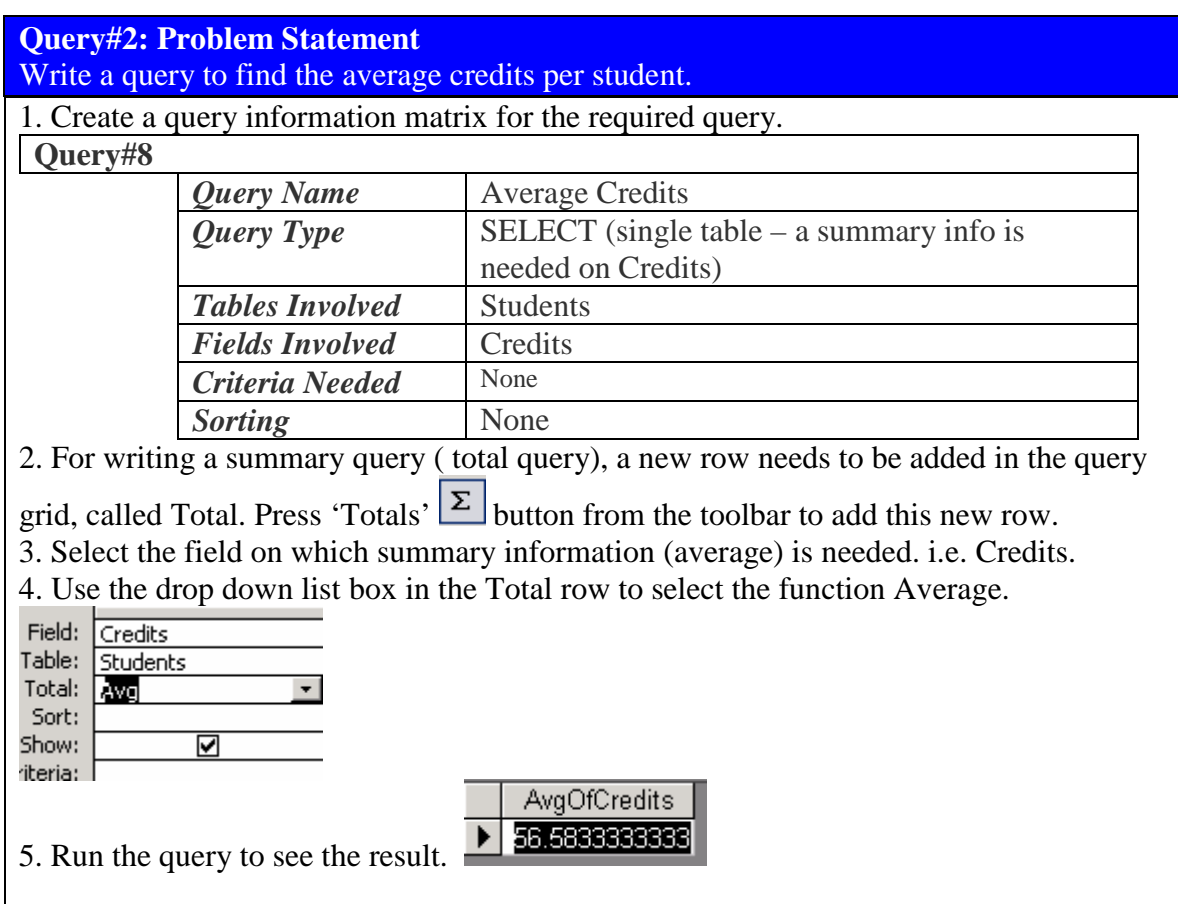

## **Query#3: Problem Statement**

Write a query to find the average credits for students in every city.

1. Create a query information matrix for the required query.

## **Query#9**

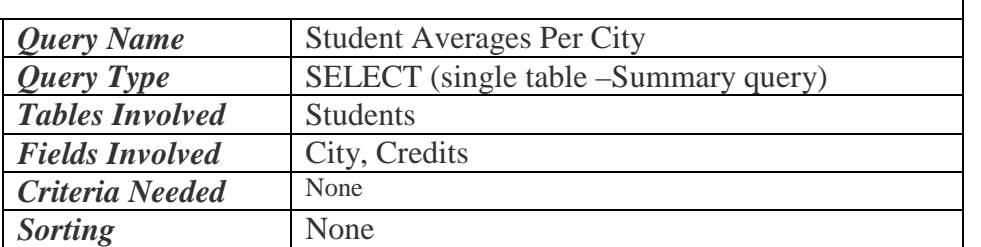

2. Use the steps similar to the ones in handson 9.8 to finish the query design grid. The only differences:

-Two fields will be brought in the query grid, named City & Credits. -In the Total row, GroupBy will be selected under City and Avg will be selected under Credits.

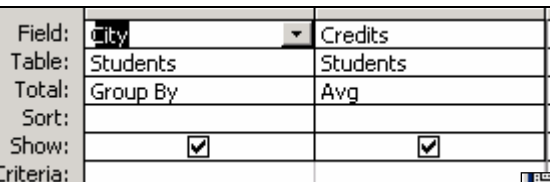

3. The result will be shown as follows:

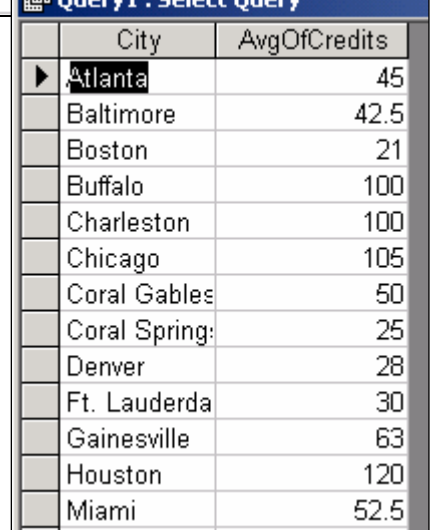

٦

### **Query#4: Problem Statement**

Write a query to find the average credits for students group by city and major. Covert the query to Crosstab with rows showing city values and columns showing major values.

1. Create a query information matrix for the required query.

#### **Query#4**

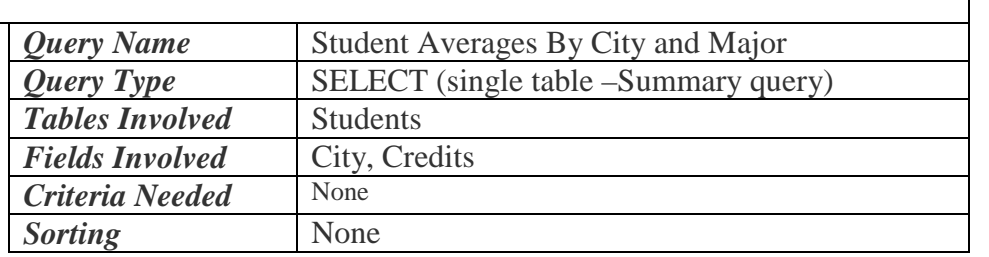

2. Use the steps similar to the ones in Query#3 to finish the query design grid. The only differences:

-Two fields will be brought in the query grid, named City & Credits.

-In the Total row, GroupBy will be selected under City and Avg will be selected under Credits.

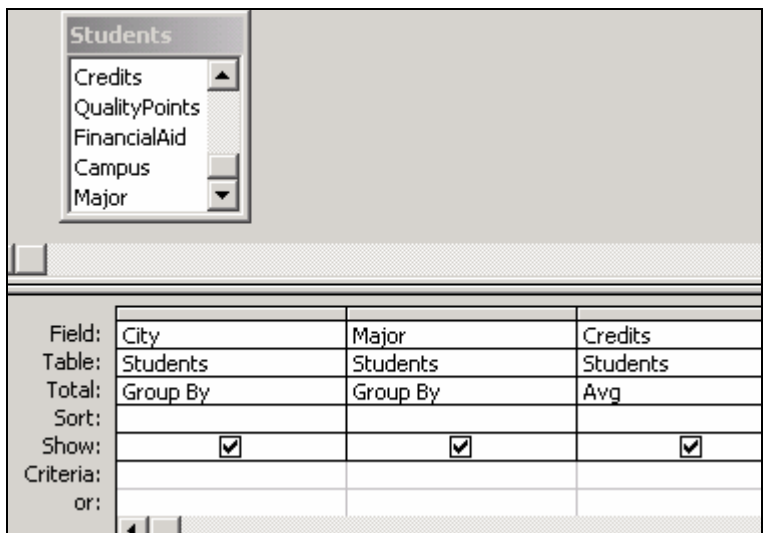

3. The result will be shown as follows:

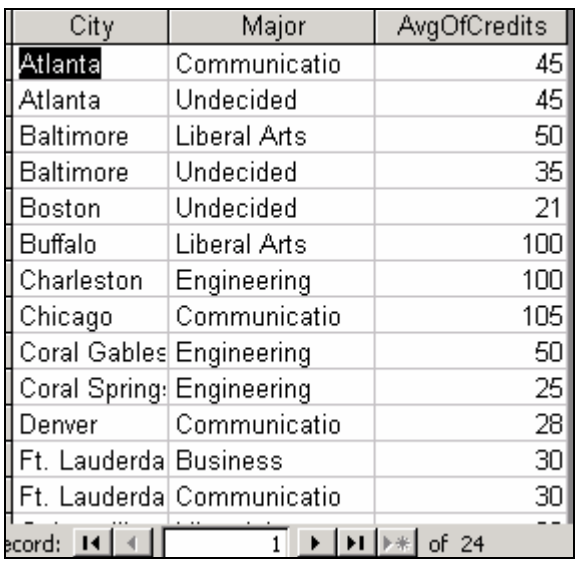

4. Select the query type as Crosstab query.

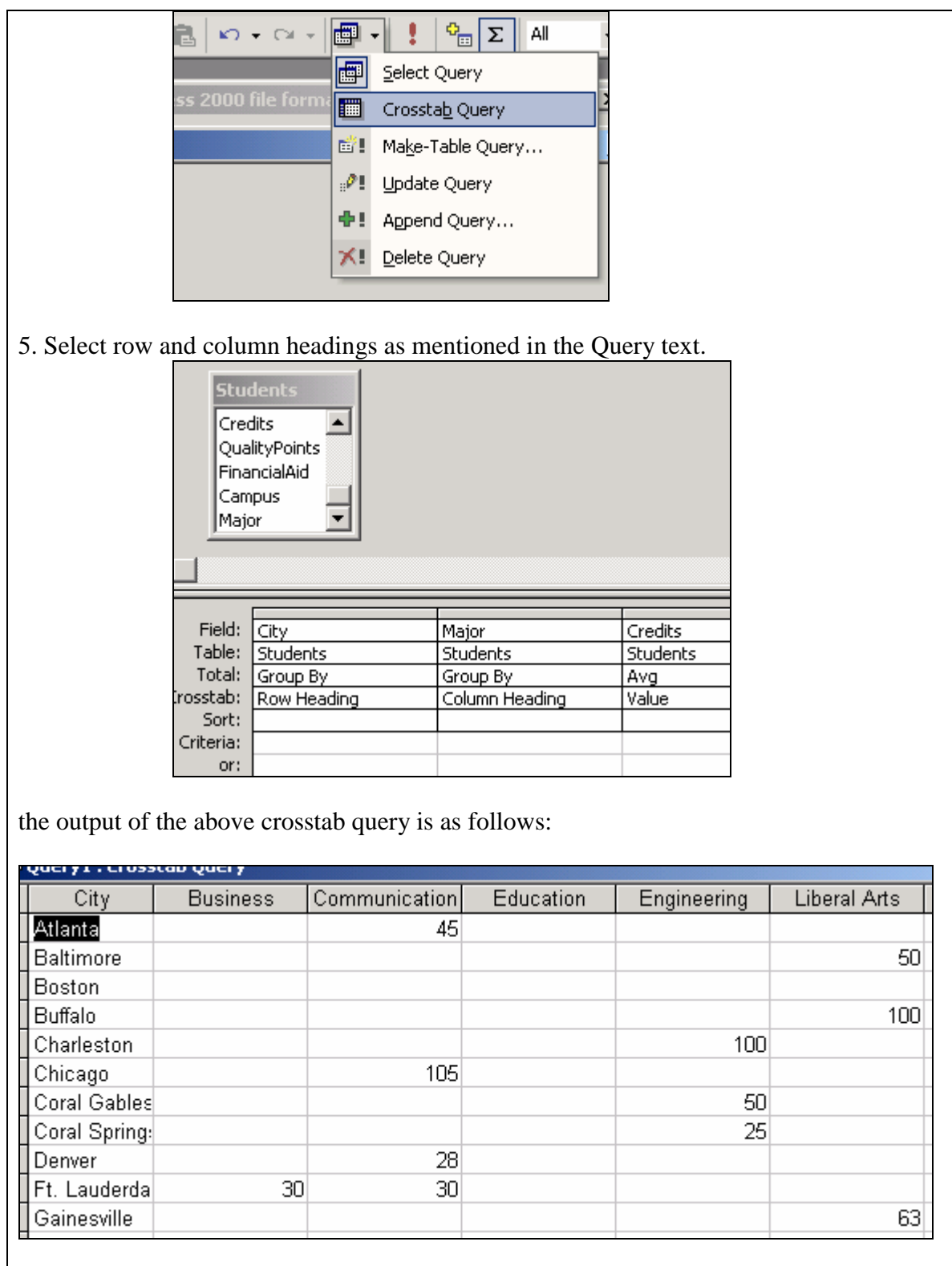

# **Chapter 7: Building Applications: Macros and Switchboard (Volume II)**

## **2. Creating Switchboard with Switchboard Manager**

#### **What is a** *switchboard***?**

- A *user interface form (or switchboard)* ties the objects in a database together, so that the database is easy to use.
- A switchboard can either be created manually or through switchboard manager.
- The switchboard displays a menu, often a series of menus (multi-level switchboards), which enables a non-technical person to move easily from one Access object to another.

#### **What is** *Switchboard Manager?*

- A Wizard program in Microsoft Access which creates the application switchboard automatically
- A Switchboard items table that stores information about each command.
- Prompts developer for information about each menu item
- Access creates a switchboard form that is displayed to the user

#### **Problem Statement**

Create a Switch Board form using switch board manager having 4 buttons listed. Each button should be opening a different form (already done in the database)

- First button should open the form 'About Sports'
- Second button should open the form 'Players'
- Third button should open the form 'Coaches'
- Forth button should open the form 'Teams'

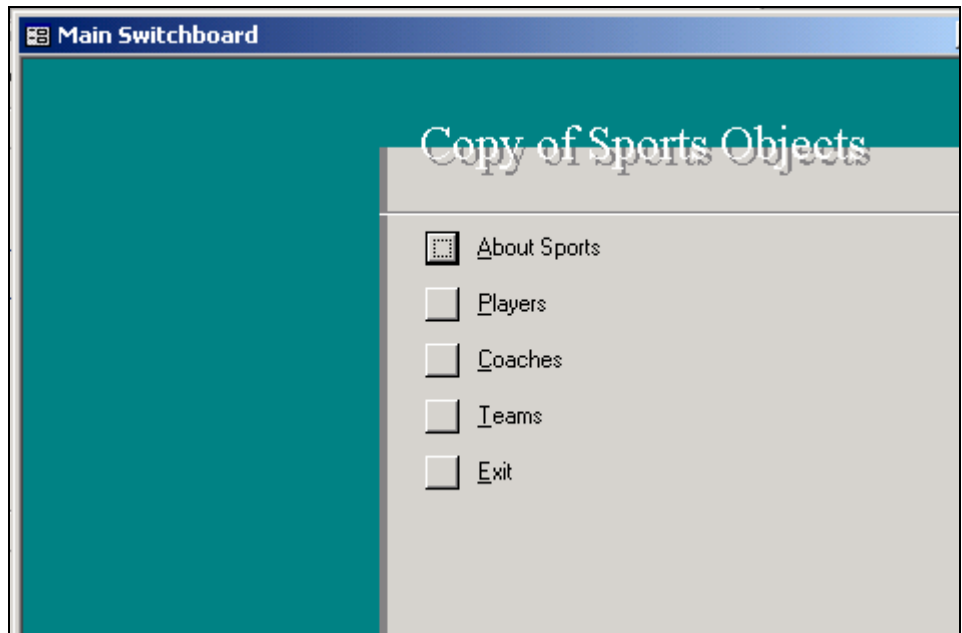

# **3. Use of Macros**

#### **Why Macros?**

- 1. A macro is a set of instructions that automates some menu based task in Microsoft Access.
- 2. A macro allows users to automatically run a sequence of Microsoft Access menu commands.

Macro commands

- 3. Use F6 to come back and forth in command and parameter sections.
- 4. Use Shift-F2 to enter the parameter in a zoomed window.
- 5. Some of the commands available in macros are as follows:
	- a. OpenForm
	- b. GotoRecord
	- c. Close
	- d. Maximize
	- e. Minimize
	- f. MsgBox

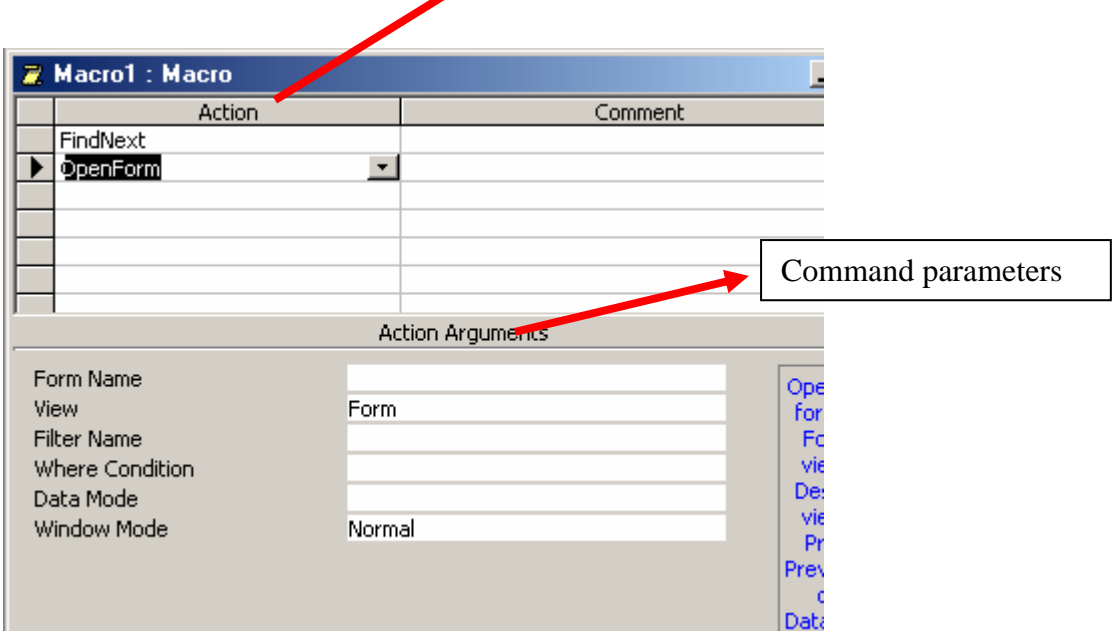

# **Problem Statement**

Write a macro for Exit Application Task. The steps to be done in the macro are as follows:

- 1. Print a GoodBye Message.
- 2. Close the form 'Switch board'
- 3. Close the database

Named the macro as 'Close Database'. Attach it to the Exit button of the Switchboard.

#### **Debugging A Macro**

An error box is shown with the error message.

Read the message carefully then open macro object again and correct the error.

## **AutoExec Macro**

- Macro which runs automatically when the database is opened.
- Used to open the switchboard form automatically.

# **Problem Statement**

Write a autoexec macro for opening the switchboard form automatically.

Steps:

- Create a NEW macro (using macro tab)
- Slect the command OpenForm and use the name of the switchboard form to open.
- Save the macro with the name autoexec.

#### **Macro Groups**

- Macro groups are used to write many macros in one Macro object.
- Each macro within the macro object is identified by a name

#### **Problem Statement**

Write a macro group for About Form buttons. The group must have three macros, named OK, Authors, and ContactUs. Each of these macros need to perform the following actions:

- OK Macro --- Close the About form
- Authors Macro --- Print a message showing your name as the author of the program
- ContactUs macro --- Print a message showing your contact details.
- Steps of creating a macro group (page number 342 Volume 2)
- The macros in the group are called using the name like, MacroGroupName.MacroName.

# **Creating an Incomplete Application or Prototypes**

- Incomplete Applications or prototypes are ones in which many options are still not implemented but will be implemented in the future.
- The concept is to quickly build an application for the user use in order to get user's feedback about the current status of the application.

# **Problem Statement**

Create a report menu (as a sub-switch board) and attach it on the main switch board. However the options available on the report menu are not supposed to open any report (not available) but just printing messages to tell the users that the reports will be implemented in later versions.

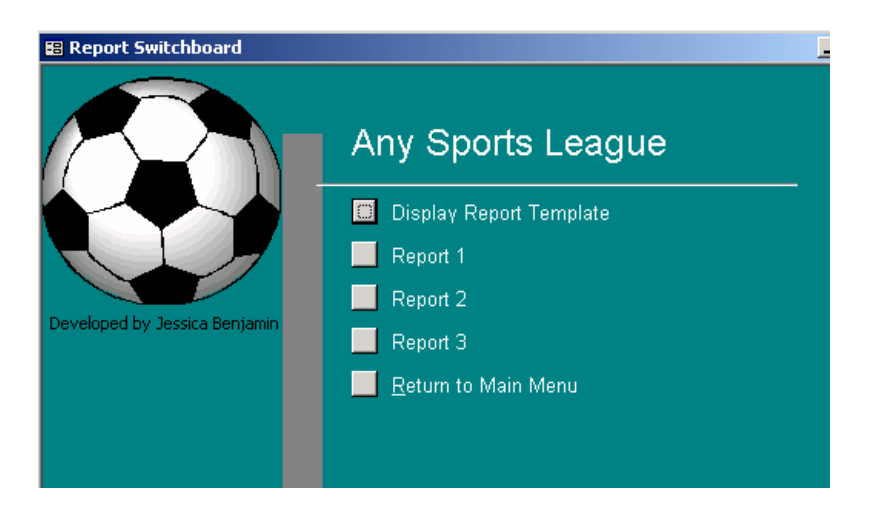

The message box appearing on pressing each button (done with macros)

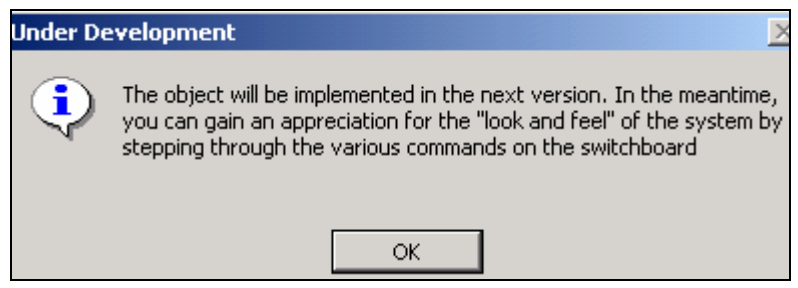

• Use Switchboard manager to integrate this new switchboard onto the main switchboard.